## **7. RESULTADOS**

## **7.1 Amplificación de DNA**

Para secuenciar el exón 10, se amplificó por PCR un fragmento de 541 pares de bases; se realizó una amplificación específica para evitar la presencia de bandas contaminantes. Para optimizar la PCR, se hicieron ajustes en la temperatura de hibridación y en el número de ciclos.

En el caso de la temperatura, comenzamos a partir de 58º C, subiendo un grado a la vez; en cuanto al número de ciclos, se hicieron amplificaciones con 30 y 35 ciclos. Encontramos que las mejores condiciones para realizar la amplificación del fragmento fueron 61º C, durante 35 ciclos.

Al concluir la amplificación, se corrió el producto en geles de poliacrilamida al 4.5% para verificar que la amplificación hubiera sido exitosa, como se muestra en la Figura 8.

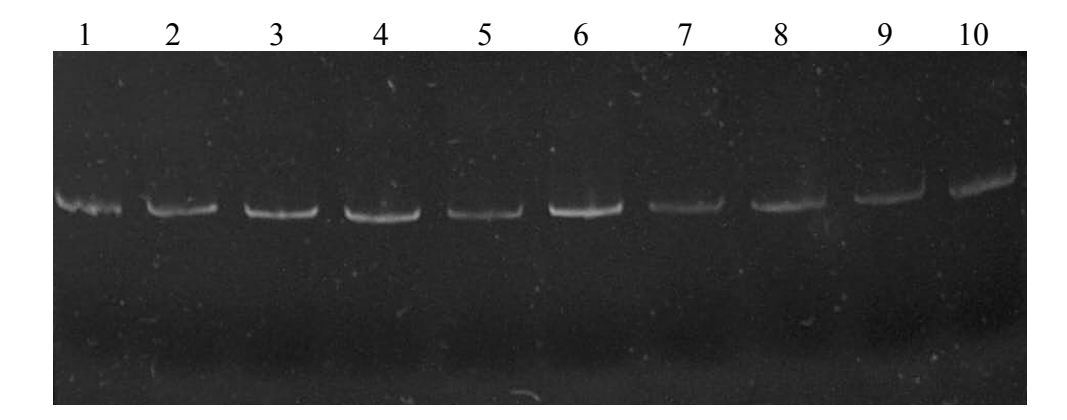

Figura 8. Corrimiento de la amplificación del exón 10, en un gel de poliacrilamida al 4.5%. 10 pacientes, 1µl por paciente.

## **7.2 Purificación**

Antes de poder secuenciar la muestra, fue necesario eliminar los iniciadores de la mezcla por medio de una purificación, así como eliminar algunas otras pequeñas bandas inespecíficas que no eran de nuestro interés. Se corrieron la totalidad de las muestras en geles de agarosa al 2% y se recortaron las bandas con un bisturí.

Una vez obtenida la banda, se llevó a cabo la purificación utilizando el kit Rapid Gel Extraction System de Marligen Biosciencie<sup>TM</sup>, Inc. Posteriormente, se corrió 1 µl de la muestra purificada en otro gel de agarosa al 2%, como se muestra en la Figura 9. De acuerdo a la intensidad de las bandas, se determinó la concentración de la muestra, ya que eran necesarios 50 ng de DNA para poder llevar a cabo la secuenciación.

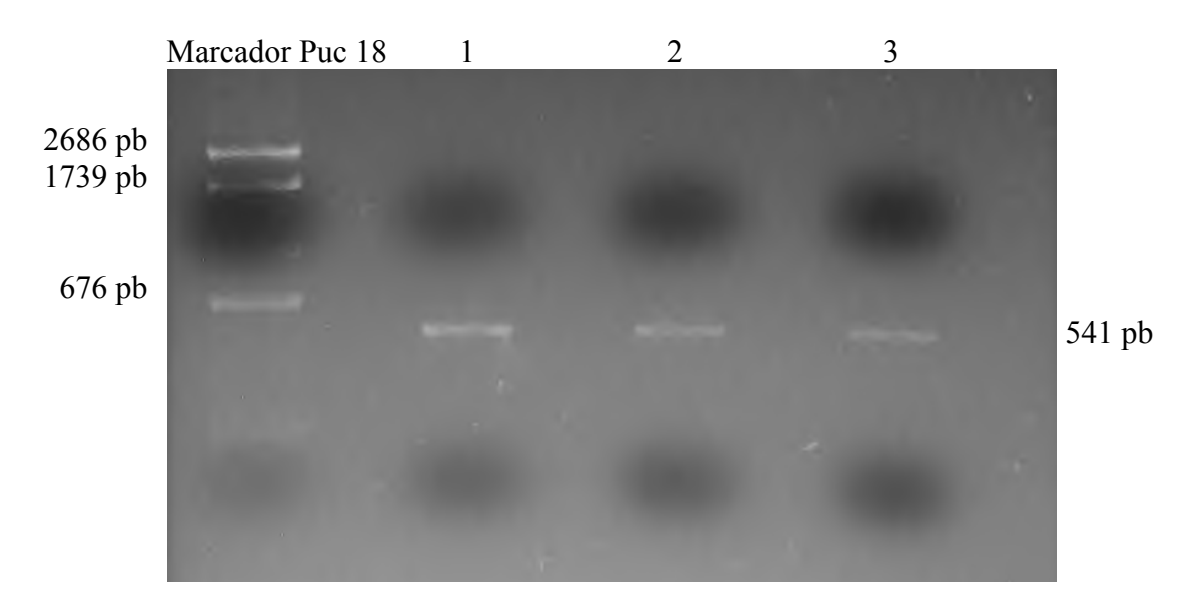

Figura 9. Corrimiento de la muestra purificada en gel de agarosa al 2%. Marcador y tres pacientes. 1 µl de producto purificado. La intensidad de las bandas indica que la concentración es de 10 ng, 5 ng y 5 ng de DNA, para los pacientes 1, 2 y 3, respectivamente.

## **7.3 Secuenciación**

De las 10 muestras enviadas al Centro Médico Siglo XXI, sólo se lograron obtener 3 secuencias completas: pacientes 4, 6 y 7. Se interpretaron las gráficas resultantes (Consultar Apéndice 3), obteniendo las secuencias que se muestran en la Figura 10.

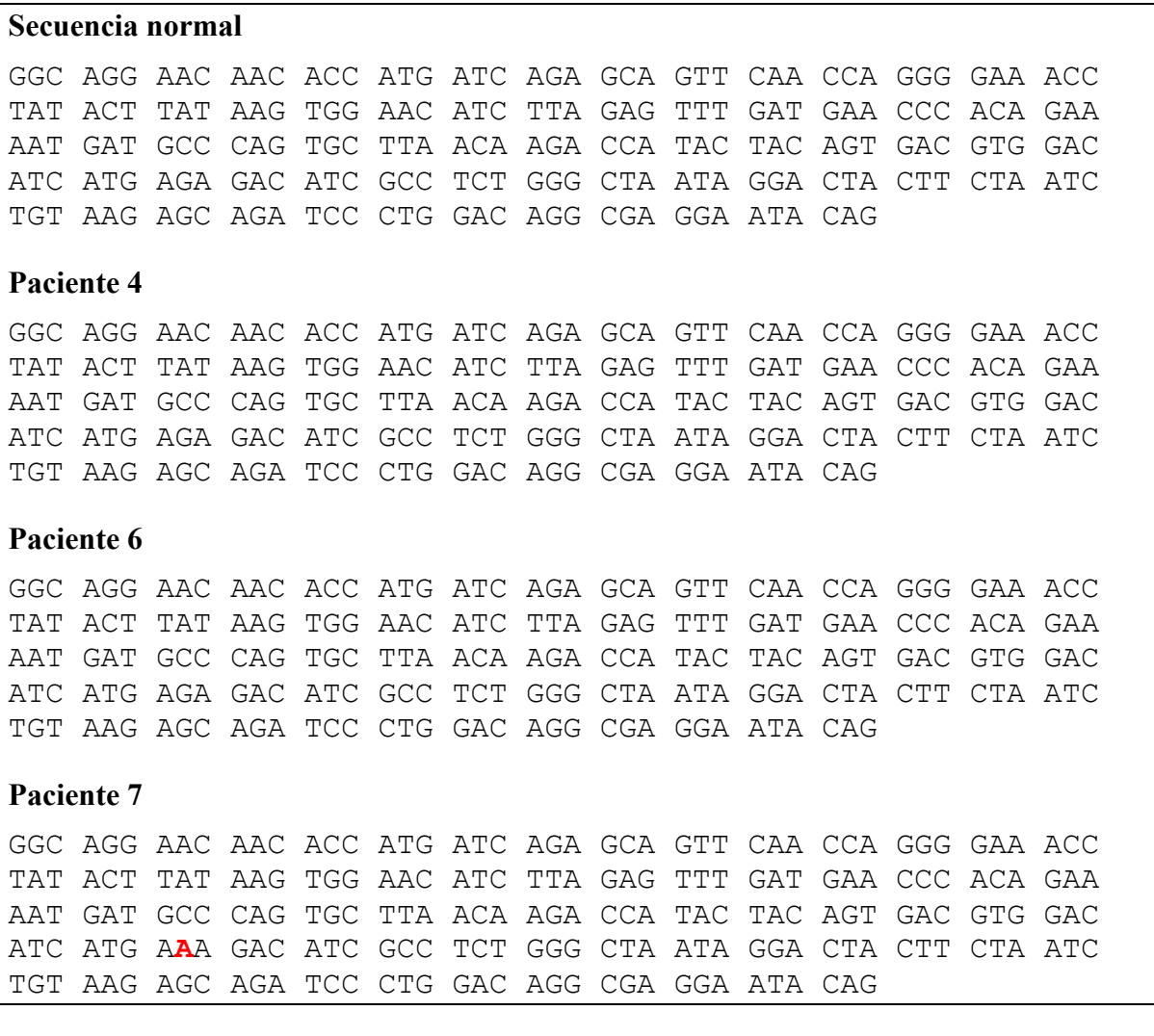

Figura 10. Secuencias del exón 10 del FV. Se muestra la secuencia normal y la de los tres pacientes. En el paciente 7 se resalta en rojo una mutación en la posición 1628 del gen. Esto afecta el aminoácido 485 de la proteína, resultando en la sustitución de una arginina por una lisina.

Se hizo una comparación entre la secuencia normal del exón 10 del FV (Consultar Apéndice 2), y las de los pacientes para buscar cualquier alteración. Los pacientes 4 y 6 no mostraron ningún cambio, mientras que el paciente 7 presentó un cambio de nucleótido en la posición 1628 del gen, donde una guanina es reemplazada por una adenina, la cual se encuentra señalada en rojo en la Figura 10.

Para confirmar este cambio se recurrió nuevamente a las gráficas. A partir de ellas se evaluó si el paciente con la mutación era homocigoto o heterocigoto. En la Figura 11 mostramos la gráfica correspondiente al sitio de la mutación.

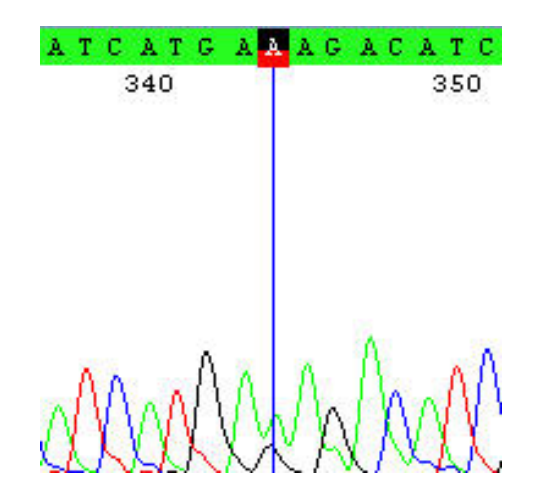

Figura 11. Gráfica con la mutación G1628A. Verde = A, rojo = T,  $\text{azul} = C$ , negro = G. La línea azul indica el lugar de la mutación.

De la gráfica anterior podemos observar dos picos en el sitio de la mutación. Esto nos indica que se trata de un heterocigoto, en donde están presentes los dos alelos, G y A. Este cambio de nucleótido provoca un cambio de codón (AGA  $\rightarrow$  AAA), que resulta en la sustitución de una arginina por una lisina en la posición 485 de la proteína.

Para tener una idea más clara del sitio que afecta la mutación, así como de las implicaciones que tiene en la molécula del FV, usamos un modelo teórico tridimensional del FVa creado por el Dr. Garcés por medio de modelamiento por homología (Swiss Model) y en un cubo de agua usando el programa moe.

 Usando el programa Deep View, visualizamos y manipulamos el modelo del FVa. De esta forma, introdujimos la sustitución de un aminoácido, cambiando la arginina 485 por una lisina. En la Figura 12 podemos observar el arreglo de todos los aminoácidos, y ubicamos el exón 10.

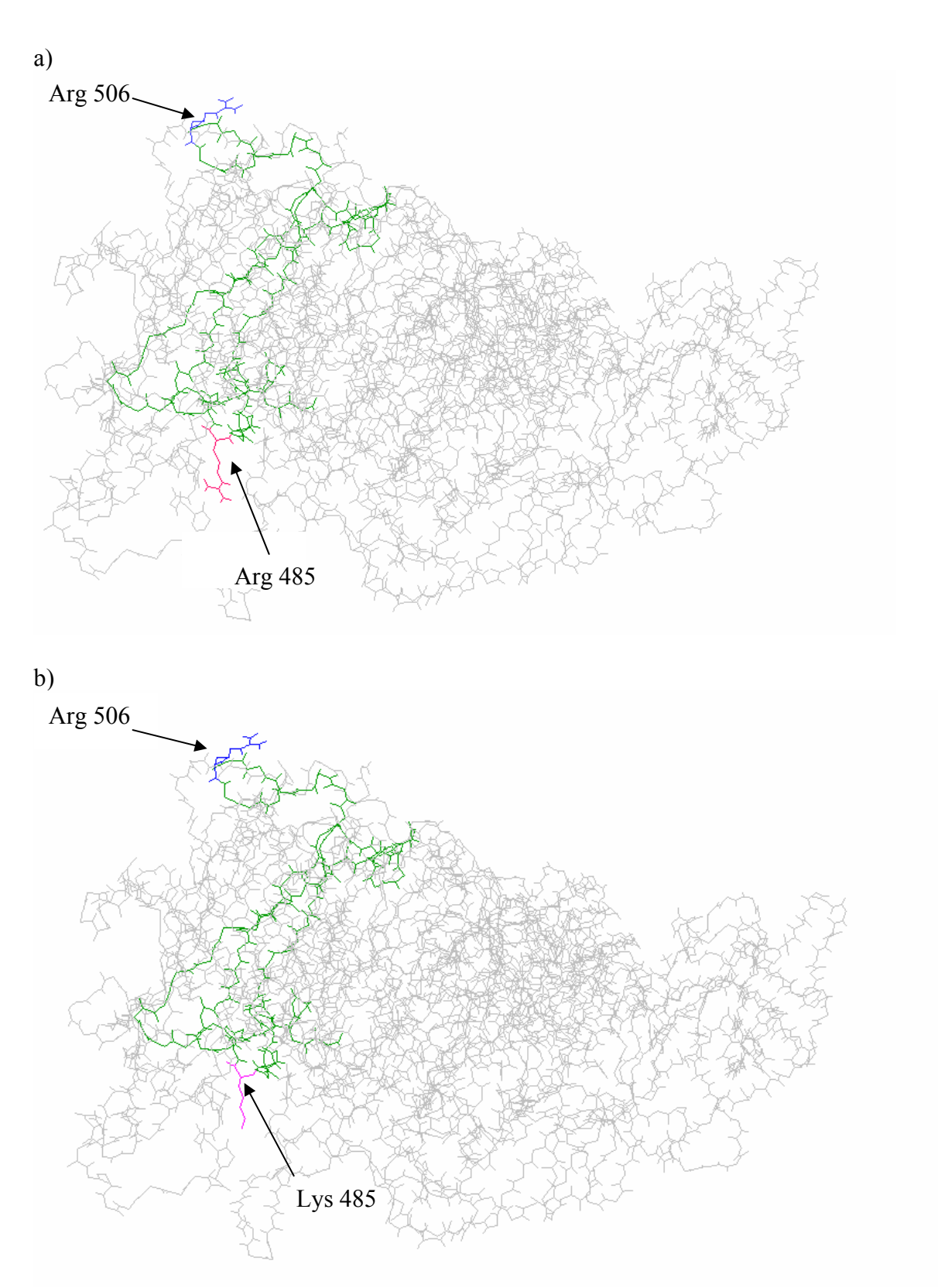

Figura 12. Modelos teóricos del FVa (no se muestran cadenas laterales). En verde los aminoácidos codificados por el exón 10, en azul se señala el sitio de corte Arg 506 y en rosa el aminoácido 485 (ambos con sus cadenas laterales). a) FVa normal. b) FVa mutado.